# **Oracle® Warehouse Builder**

Release Notes

11*g* Release 1 (11.1)

#### **B40098-02**

September 2007

This document contains important information not included in the Oracle Warehouse Builder documentation.

This document provides the following information on Oracle Warehouse Builder 11*g* Release 1 (11.1):

- [Documentation Accessibility](#page-0-0)
- **[Related Publications](#page-1-0)**
- [Requirements](#page-1-1)
- [Known Issues and Limitations](#page-1-2)
- [Desupported or Restricted Functionality](#page-7-0)
- [Documentation Errata](#page-8-1)
- **[Resolved Issues](#page-8-0)**

## <span id="page-0-0"></span>**Documentation Accessibility**

Our goal is to make Oracle products, services, and supporting documentation accessible, with good usability, to the disabled community. To that end, our documentation includes features that make information available to users of assistive technology. This documentation is available in HTML format, and contains markup to facilitate access by the disabled community. Accessibility standards will continue to evolve over time, and Oracle is actively engaged with other market-leading technology vendors to address technical obstacles so that our documentation can be accessible to all of our customers. For more information, visit the Oracle Accessibility Program Web site at

http://www.oracle.com/accessibility/

#### **Accessibility of Code Examples in Documentation**

Screen readers may not always correctly read the code examples in this document. The conventions for writing code require that closing braces should appear on an otherwise empty line; however, some screen readers may not always read a line of text that consists solely of a bracket or brace.

#### **Accessibility of Links to External Web Sites in Documentation**

This documentation may contain links to Web sites of other companies or organizations that Oracle does not own or control. Oracle neither evaluates nor makes any representations regarding the accessibility of these Web sites.

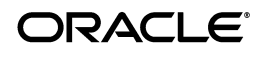

#### **TTY Access to Oracle Support Services**

Oracle provides dedicated Text Telephone (TTY) access to Oracle Support Services within the United States of America 24 hours a day, seven days a week. For TTY support, call 800.446.2398.

# <span id="page-1-0"></span>**Related Publications**

The Oracle Warehouse Builder 11*g* Release 1 (11.1) documentation set includes these publications:

- Oracle Warehouse Builder Installation and Administration Guide
- Oracle Warehouse Builder User's Guide
- Oracle Warehouse Builder API and Scripting Reference

To access to documentation set, including the latest version of the release notes, refer to the following Web site:

http://www.oracle.com/technology/documentation/warehouse.htm  $\mathbf 1$ 

# <span id="page-1-1"></span>**Requirements**

For the latest information on platform-specific requirements, certifications and patches, refer to the following Web site:

http://metalink.oracle.com

# <span id="page-1-2"></span>**Known Issues and Limitations**

This section lists the known issues and limitations in the Oracle Warehouse Builder 11*g* Release 1 (11.1) release. They are grouped into the following categories:

- [Business Intelligence Objects](#page-2-2)
- [Dimensional Objects](#page-2-1)
- **[Experts](#page-2-0)**
- [Languages and Translations](#page-2-3)
- [Mapping Debugger](#page-3-0)
- [Mapping Designs and Configurations](#page-4-0)
- [MDL Import](#page-5-0)
- [OMB Plus Scripts](#page-5-1)
- [Repository Browser](#page-6-0)
- [Upgrade](#page-6-1)
- [User Interface](#page-7-2)
- [Warehouse Builder Connector to SAP R/3](#page-7-1)

### <span id="page-2-2"></span>**Business Intelligence Objects**

5213153, 5191402: NLS: NON-ASCII CHARACTERS ARE CORRUPTED IN GENERATED EEX FILE

When you deploy business definitions that include non-ASCII characters, the deployment fails with errors.

**Workaroun**d: Manually import the .eex file generated by Warehouse Builder for the deployed objects into your Discoverer EUL. The .eex file is located in the *owb\_home*/owb/deployed\_files directory.

### <span id="page-2-1"></span>**Dimensional Objects**

5189802: EXECUTING A CUBE MAPPING MAY GENERATE ERROR ORA-20101

When you attempt to execute a mapping that includes a cube partitioned on a time dimension, you may encounter *"ERROR ORA-20101: <timestamp> Error Occurred in <error location>: Attempt to write to non-existent partition...*"

### <span id="page-2-0"></span>**Experts**

5176858: USER INPUT IN A CUSTOM DIALOG MAY TRIGGER THE INCORRECT OUTCOMING TRANSITION

When you run an expert that includes multiple custom dialogs, the expert traverses the correct transition for the first custom dialog but may proceed with the wrong transition in subsequent custom dialogs. For example, if you select CANCEL on the first custom dialog and OK on a subsequent custom dialog, the expert may fail to reset a flag and therefore erroneously traverse the CANCEL transition after both custom dialogs.

**Workaround**: Reset the flag by entering *set EXIT\_CODE 0* in the pre-processing of the task.

### <span id="page-2-3"></span>**Languages and Translations**

6074518: UI MESSAGES ARE NOT DISPLAYED IN SQLPLUS WINDOW

In the Design Center, if you attempt to start the SQL Plus window from the Tools menu, you may encounter errors. For certain languages such as Japanese, Korean, and Chinese, you may not be able to invoke the SQL Plus window from the Design Center. Or, you may not be able to see user interface messages.

**Workaround**: Invoke SQL Plus from a tool other than Warehouse Builder.

5372377: CANNOT SET DATE WHEN MIDDLE-TIER LOCALE IS DIFFERENT

When the Locale setting of the Repository Browser listener is different from the Locale setting of the Repository Browser, errors occur when you try to display reports using the Repository Browser.

#### 5112489: REPOSITORY ASSISTANT DOES NOT FOLLOW LOCALE PREFERENCE

In the Design Center, if you set the locale to a different language, the change does not affect the Repository Assistant. That is, if you select a new locale using the Appearance Preferences in the Preferences dialog box, commit the changes, and

then launch the Repository Assistant, the system default language displays in the assistant despite your selection in the Design Center.

#### 5122612: UNABLE TO CREATE MULTIBYTE TARGET USER IN OMB PLUS

When you create a target user using OMB Plus, if you use multibyte characters in the user name, the target user creation fails.

#### 5031270: NLS:OWB1012:HARDCODE IN DESIGN CENTER

When you change the Locale preference in the Design Center, certain object names or folder names still display in English. These include the names of various categories of pre-defined Warehouse Builder transformations (displayed under the Public Transformations node of the Global Explorer), MY\_PROJECT, the default control center called DEFAULT\_CONTROL\_CENTER, the folder called DERIVED\_DATA\_RULES that contains derived data rules, and the default configuration called DEFAULT\_CONFIGURATION.

5017820, 4915836: NON-EUROPEAN FONT GLYPHS ARE CORRUPTED IN SVG

When you export the diagram displayed on the Data Object Editor canvas to an .SVG file, certain Arabic and Asian characters are corrupted.

**Workaround:** Export the diagram using the JPEG format.

3066632: WAREHOUSE BUILDER FLAT FILE SAMPLE WIZARD COUNTS A MULTI-BYTE CHARACTER LENGTH AS 1

The Warehouse Builder Flat File Sample Wizard does not handle multi-byte characters in delimited files correctly, when translated into Japanese. The Sample Wizard handles a multi-byte character in delimited files as 1 length.

**Workaround:** Manually edit the length using the Flat File Sample Wizard.

### <span id="page-3-0"></span>**Mapping Debugger**

2887323: DO NOT SET BREAKPOINTS FOR OPERATORS OR MAPPINGS THAT CANNOT BE STEPPED THROUGH

You will not be able to set breakpoints for operators that cannot be stepped through. In the Warehouse Builder client, the breakpoint button is not disabled. However, when you click this button, no action is performed.

2887449: MAP EXECUTION DONE MESSAGE COMES UP BEFORE RESULTS ARE DISPLAYED

In the current release, the mapping debugger displays a message that the mapping execution is complete, the progress bar continues to show activity, and then displays the debugging results. This is incorrect. The message that the mapping execution is complete should not appear until after the debugging results display.

#### 2983137: DEBUGGER CREATES LOG FILE

The Debugger creates a log file called debugger.log in the *OWB\_ HOME*/owb/bin/admin directory. The log file includes each step processed during mapping debug sessions and the generated code.

**Workaround:** Delete this file, if it becomes very large.

#### **General Restrictions in the Mapping Debugger**

These issues include functions currently included in the mapping debugger that have not yet been enabled as well as functions that intend to be added in future releases.

- **1.** Mappings run using the debug mode in the Mapping Editor are intended to be used for debug purposes only. Mappings run from the Mapping Editor do not perform as well as mappings that are run using the Control Center. This is attributed to the set up of temporary objects necessary to support the debugging capabilities. Use the Control Center to run mappings.
- **2.** You cannot pause an active debug run using the pause button on the toolbar or the associated item in the debug menu.
- **3.** Mapping statistics will be provided in a future release. The statistics will appear as an additional tab on the left bottom panel.
- **4.** You cannot use the Repository Browser to view the results of a mapping run in debug mode.
- **5.** Breakpoint and watch settings are not preserved between debug sessions.
- **6.** Only mappings that can be implemented as a PL/SQL package can currently be run in debug mode. ABAP mappings are not supported in the debugger.
- **7.** The following mapping operators are not supported when running mappings in debug mode:
	- Advanced Queue
	- Flat File

### <span id="page-4-0"></span>**Mapping Designs and Configurations**

#### 6050580:DATE FORMAT ERROR USING START TO RUN MAPPING

In limited cases, you may encounter unexpected behavior when running a mapping that loads and transforms timestamp data. For example, if you deploy and run a mapping that transforms a column from timestamp type to varchar2, the resulting data in the target column may be incorrect.

**Workaround:** This behavior does not arise when using the Mapping Debugger. Run the mapping and load the data using the Mapping Debugger.

5212360: MAPPINGS CREATED IN OMB PLUS MAY DISPLAY INCORRECTLY

In the Mapping Editor, a mapping that was created via OMB Plus may display as containing a single operator despite having multiple operators.

**Workaround:** When viewing mappings created in the scripting language, use the auto-layout command in the Mapping Editor to view the entire mapping. 3014556: CANNOT COPY A SAP SOURCE TABLE IN DEFINE TEST DATA

In this release, you may encounter the warning message *"ORA-01861: literal does not match format string"* when you use the Create Table option for an SAP source table in the define test data.

2763192: FULL OUTER JOIN QUERIES TO TABLE FUNCTION GIVES WRONG NUMBER OF ROWS ON BULK FETCH

When the query containing a full outer join is passed as a REF cursor parameter to a table function, during execution, the wrong number of rows is fetched.

**Workaround**: Avoid mappings that result in a full outer join being used as a REF cursor parameter to a table function.

2577706: POST MAPPING PROCESS RUNS REGARDLESS OF SUCCESS/FAILURE OF MAPPING

The mapping return status has one of three values:

- SUCCESS Mapping completes successfully with no errors
- WARNING Mapping completes with errors but not over the max error limit
- ERROR Mapping does not complete OR mapping has errors over the max error limit

The Maximum Number of Errors parameter applies to the count of errors for the entire mapping run, whether run in set-based, row-based, or failover modes. Consider the following cases:

- Max number of errors set to 50, mapping run in set-based mode. Data did not load successfully. One error resulted from failure of the set-based load DML statement. Mapping return status is "WARNING".
- Max number of errors set to 50, mapping run in set-based mode, "Enable constraint" property set to false. Data loaded successfully but 60 constraint violation errors occurred during re-enabling of constraint. Mapping return status is "ERROR".
- Max number of errors set to 50, mapping run in row-based mode. Some data loaded successfully but with many errors. Mapping will terminate after hitting the 50th error. Mapping return status is "ERROR".
- Max number of errors set to 50, mapping run in set-based failover to row-based mode. Data did not load successfully in set-based process. One error resulted from failure of the set-based load DML statement. Some data loaded successfully in row-based process but with many errors. Mapping will terminate after hitting the 49th error in row-based because there was one error counted in set-based. Mapping return status is "ERROR".

### <span id="page-5-0"></span>**MDL Import**

4558688: SCRIPT GENERATION FOR IMPORT OF METADATA FOR EXTERNAL TABLES FAILS FOR LONGER DEFINITIONS

When you import metadata for an external table from an Oracle database, if the length of the external table access parameters is more than 4000 characters, the access parameters are truncated. Thus the imported external table cannot be generated successfully.

### <span id="page-5-1"></span>**OMB Plus Scripts**

4581172, 4658511: DEFERRED OBJECTS LISTED IN METAMODEL QUERY

The OMB Plus scripting language includes commands for certain objects that were descoped from Oracle Warehouse Builder 10*g* Release 2 (10.2). These objects will be supported in a future release of Warehouse Builder. The list of objects that are listed in OMB Plus model queries, but are not available for use in the current release are as follows:

- ADVANCED\_QUEUES (limited support)
- ASSOCIATION\_RULES\_MODEL
- ATTRIBUTE\_IMPORTANCE\_MODEL
- CLASSIFICATION\_MODEL
- CLUSTERING\_MODEL
- FEATURE\_SELECTION\_MODEL
- **LCRCAST\_OPERATOR**
- LCRSPLITTER\_OPERATOR
- MINING\_MODEL
- MULTIPLEXER\_OPERATOR
- QUEUE\_PROPAGATION
- QUEUE\_TABLE
- REGRESSION\_MODEL
- REAL\_TIME\_MAPPING
- STREAMS\_CAPTURE\_PROCESS
- STREAMS\_QUEUE\_SUBPROCESS
- STREAMS\_QUEUE
- TABLE\_FUNCTION (limited support)

### <span id="page-6-0"></span>**Repository Browser**

#### 5129228: MULTIPLE REPOSITORY BROWSER SESSIONS FROM A SINGLE CLIENT MACHINE NOT SUPPORTED

If you launch multiple Repository Browser sessions from a single internet browser on a single client machine, you will encounter unexpected results. This scenario is not supported. As a consequence, you cannot browse multiple repositories with a single internet browser on a single machine.

**Workaround**: Each Repository Browser session requires its own internet cookies storage. If feasible, you can launch multiple, different internet browsers to maintain an equivalent number of Repository Browser sessions on the same machine.

### <span id="page-6-1"></span>**Upgrade**

#### 1477144: WAREHOUSE UPGRADE CANNOT DELETE AN INDEX

The Warehouse Upgrade does not drop an index from the data warehouse when you delete that index from the model in the Warehouse Builder repository. The upgrade script is created and deployed successfully but the index remains in the database.

**Workaround**: Use another database tool external to Warehouse Builder (such as, SQL\*Plus, or Enterprise Manager) to drop the index.

1811047: PARTITION VALUES AND WAREHOUSE UPGRADE SCRIPTS

Warehouse Upgrade scripts are incorrectly generated for objects that have had partition values changed or new partition keys added to a previously deployed partition.

**Workaround**: Using an external Oracle database tool (SQL\*Plus or Enterprise Manager), drop the partition and then recreate it.

### <span id="page-7-2"></span>**User Interface**

5127178: LAYOUT OF OWB WINDOW SEEMS CORRUPTED OR UNUSABLE

Sometimes, although very rarely, the layout of an editor window may become corrupted or unusable.

**Workaround**: Delete the appropriate layout editor file, close the Warehouse Builder client, and then log in again.

The layout editor files use self-explanatory names and are located in the *OWB\_ HOME*/bin/admin directory. For example, the Data Object Editor layout file is called SchemaEditorLayout.xml and the Mapping Editor layout file is called MappingEditorLayout.xml.

### <span id="page-7-1"></span>**Warehouse Builder Connector to SAP R/3**

Using the Warehouse Builder Connector to SAP R/3, you can access versions of SAP that rely on the SAP R/3 technology, including SAP 3.x, 4.x, 4.7, 5.0 and mySAP ERP 2004. For a list of supported platforms and versions, refer to the certification information available a the following Web site:

#### http://metalink.oracle.com

4483510: PLUGGABLE MAPPINGS DO NOT WORK IN SAP MAPPINGS.

5215322: WAREHOUSE BUILDER CONNECTOR TO SAP R/3 REQUIRES SAP LIBRARY FILE

To access SAP R/3 in the Design Center, first obtain the SAP RFC library from SAP and copy it to <OWB\_CLIENT\_HOME>/owb/bin/admin.

To access SAP R/3 in the Control Center, first obtain the SAP RFC library from SAP and copy it to <OWB\_SERVER\_HOME>/owb/bin/admin where OWB\_ SERVER\_HOME is the directory where Warehouse Builder control center service is installed.

# <span id="page-7-0"></span>**Desupported or Restricted Functionality**

You cannot create advanced queues in Oracle Warehouse Builder 11*g* Release 1 (11.1). You can however import an MDL file that contains advanced queues created using a previous release and deploy these advanced queues.

Note that, in the current release, you cannot create a mapping with an AQ operator. You can have a mapping containing an AQ operator only if you import an MDL file that was created using an earlier Warehouse Builder version.

## <span id="page-8-1"></span>**Documentation Errata**

None.

### <span id="page-8-0"></span>**Resolved Issues**

The following is a limited list of known issues from previous releases. These issues were reported in a previous set of release notes and are now resolved in Oracle Warehouse Builder 11*g* Release 1 (11.1).

5934899: NEED TO DOCUMENT IN DETAIL SCD2 UPDATE BEHAVIOR

5372855: KEY LOOKUP ON SCD2 - PARENT VALUES ARE NOT RETURNED

5187382: CANNOT CREATE A FISCAL TIME DIM IN A LOCALE OTHER THAN ENGLISH

5026036: NLS: CORRUPTED OBJECT NAME IN IMPORT OBJECT SELECTION WHEN IMPORT BINARY MDL

4307126: XML LOAD FROM VIEW WITH DBLINKS DOES NOT LOAD ROWS, LOCAL VIEW DOES LOAD ROWS

3029309: DEBUGGING MAP WITH OPERATORS HAVING THE SAME NAME IN BUSINESS NAME MODE

Oracle Warehouse Builder Release Notes, 11*g* Release 1 (11.1) B40098-02

Copyright © 2007, Oracle. All rights reserved.

The Programs (which include both the software and documentation) contain proprietary information; they are provided under a license<br>agreement containing restrictions on use and disclosure and are also protected by copyrigh property laws. Reverse engineering, disassembly, or decompilation of the Programs, except to the extent required to obtain interoperability with other independently created software or as specified by law, is prohibited.

The information contained in this document is subject to change without notice. If you find any problems in the documentation, please report them to us in writing. This document is not warranted to be error-free. Except as may be expressly permitted in your license agreement for these Programs, no part of these Programs may be reproduced or transmitted in any form or by any means, electronic or mechanical, for any purpose.

If the Programs are delivered to the United States Government or anyone licensing or using the Programs on behalf of the United States Government, the following notice is applicable:

U.S. GOVERNMENT RIGHTS Programs, software, databases, and related documentation and technical data delivered to U.S. Government customers are "commercial computer software" or "commercial technical data" pursuant to the applicable Federal Acquisition Regulation and agency-specific supplemental regulations. As such, use, duplication, disclosure, modification, and adaptation of the Programs, including documentation and technical data, shall be subject to the licensing restrictions set forth in the applicable Oracle license<br>agreement, and, to the extent applicable, the additional rights set forth in F Rights (June 1987). Oracle USA, Inc., 500 Oracle Parkway, Redwood City, CA 94065.

The Programs are not intended for use in any nuclear, aviation, mass transit, medical, or other inherently dangerous applications. It shall be the licensee's responsibility to take all appropriate fail-safe, backup, redundancy and other measures to ensure the safe use of such applications if the Programs are used for such purposes, and we disclaim liability for any damages caused by such use of the Programs. Oracle, JD Edwards, PeopleSoft, and Siebel are registered trademarks of Oracle Corporation and/or its affiliates. Other names may be

trademarks of their respective owners. The Programs may provide links to Web sites and access to content, products, and services from third parties. Oracle is not responsible for the availability of, or any content provided on, third-party Web sites. You bear all risks associated with the use of such content. If you<br>choose to purchase any products or services from a third party, the relationshi

responsible for: (a) the quality of third-party products or services; or (b) fulfilling any of the terms of the agreement with the third party, including delivery of products or services and warranty obligations related to purchased products or services. Oracle is not responsible for any loss or damage of any sort that you may incur from dealing with any third party.